# Anleitung

## zur

# Ermittlung von Auslöseschwellen nach § 12 (1) DepV

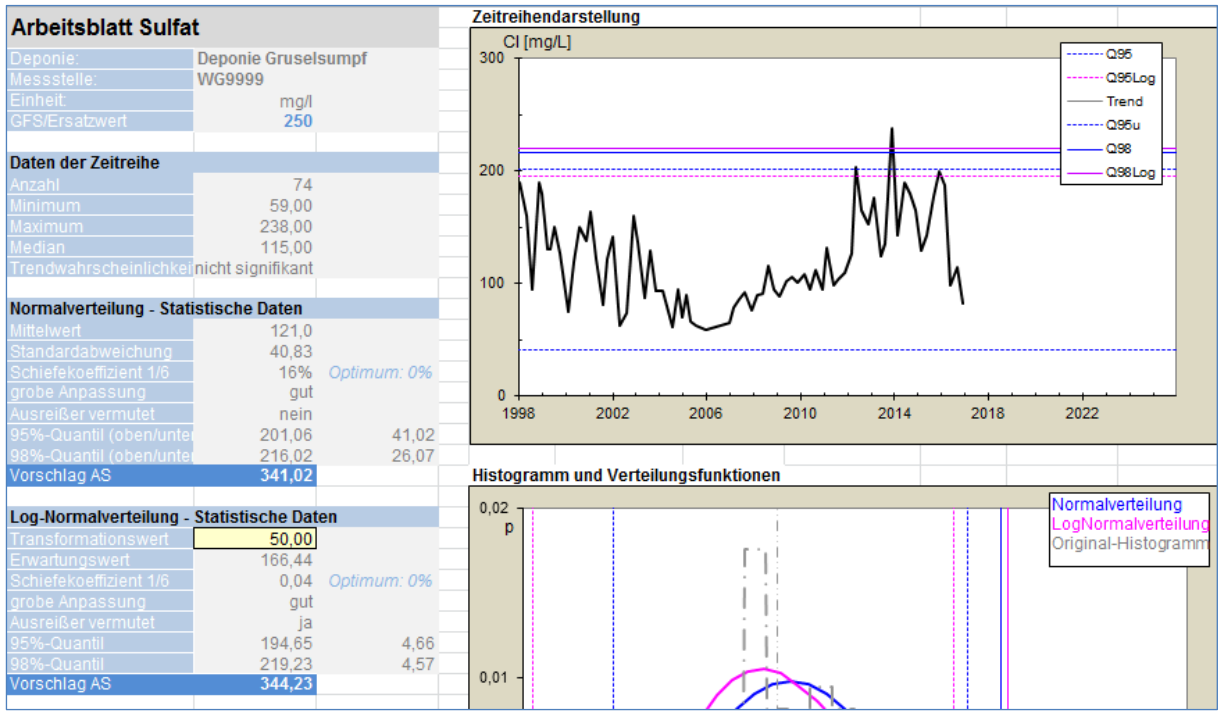

# Bedienung des Berechnungstools des LANUV Version 3.0, Januar 2018

# **Inhalt**

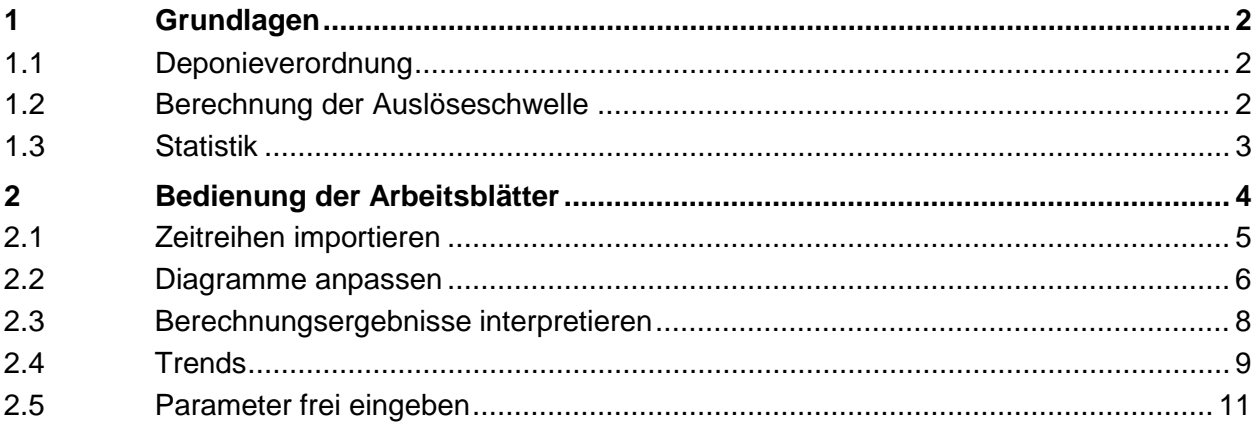

## **1 Grundlagen**

### **1.1 Deponieverordnung**

Die Deponieverordnung verlangt in § 12 Abs. 1, dass zur Feststellung, ob von einer Deponie die Besorgnis einer schädlichen Verunreinigung des Grundwassers oder sonstigen nachteiligen Veränderung seiner Eigenschaften ausgeht, Auslöseschwellen festgelegt werden. Die Begriffsbestimmungen präzisieren, dass die Auslöseschwellen Grundwasserüberwachungswerte darstellen, bei deren Überschreitung Maßnahmen zum Schutz des Grundwassers eingeleitet werden müssen. Die Auslöseschwellenwerte werden vor Beginn der Ablagerung durch die zuständige Behörde festgelegt.

Bei der Festlegung der Auslöseschwellenwerte sind die hydrologischen Gegebenheiten am Standort der Deponie und die Grundwasserqualität zu berücksichtigen.

Eine bundeseinheitliche Vorgabe zur Methodik zur Ermittlung der Auslöseschwellen existiert nicht. Die Bundesländer verfolgen jedoch im Wesentlichen Ansätze, die auf dem gleichen Grundmuster beruhen. Ausgehend von der Grundwasserbeschaffenheit im Anstrom der Deponie wird die Auslöseschwelle für den Abstrom der Deponie festgelegt. Dabei werden sowohl stochastische als auch wirkungsbezogene Aspekte berücksichtigt.

## **1.2 Berechnung der Auslöseschwelle**

Die nach der hier dargestellten Systematik vorgeschlagenen Auslöseschwellenwerte setzen sich aus zwei Anteilen zusammen:

 eine stochastische Komponente, die einen hinreichenden Grad von Unwahrscheinlichkeit anzeigt, dass es sich bei einem Messwert um ein unbeeinflusstes Ereignis handelt

 eine wirkungsbezogene Komponente für ausgewählte Parameter, die ein Maß für eine mögliche schädliche Veränderung des Grundwassers anzeigt.

Die stochastische Komponente wird mit statistischen Methoden aus der Messreihe einer korrespondierenden Grundwassermessstelle im Anstrom einer Deponie berechnet.

Die wirkungsbezogenen Komponenten wurden aus dem Geringfügigkeitskonzept von 2004 für ausgewählte Parameter der Grundwasserbeschaffenheit abgeleitet und vereinbart bzw. aus der Trinkwasserverordnung übernommen. Für einige Parameter lässt sich keine sinnvolle wirkungsbezogene Schadensschwelle angeben; hier entfällt die wirkungsbezogene Komponente. Die Geringfügigkeitsschwelle bzw. der Wert der TrinkwasserV gehen mit ihrem halben Betrag in die Berechnung der Auslöseschwelle ein. Ein Vorschlagswert für die Auslöseschwelle ist dabei niemals niedriger als der Wert der Geringfügigkeitsschwelle allein.

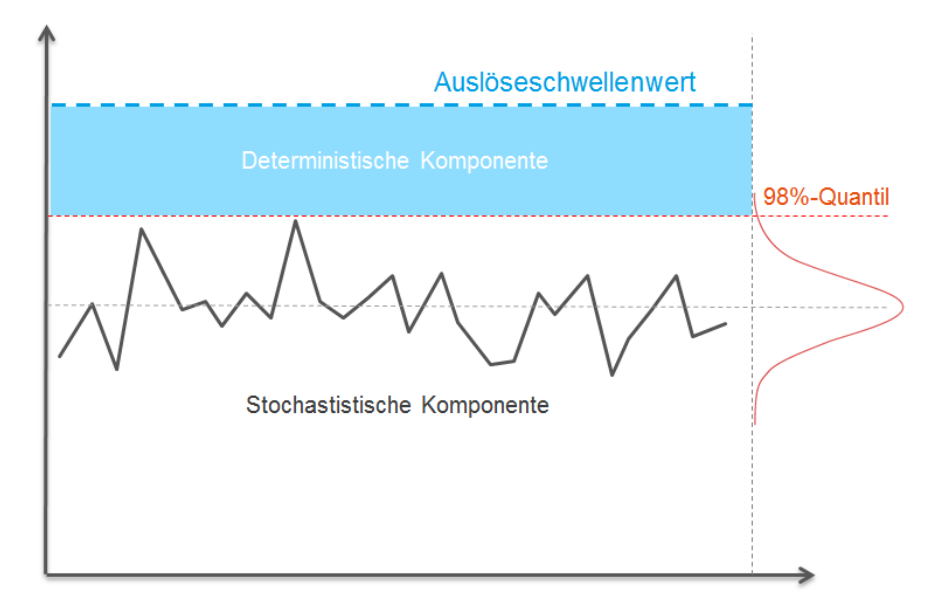

**Abbildung 1** Schema der Zusammensetzung der Auslöseschwelle

Ein Messwert im Abstrom einer Deponie, der die Auslöseschwelle überschreitet, ist mit hoher Wahrscheinlichkeit (98 %) nicht auf eine zufällige Abweichung vom Normalzustand im Anstrom der Deponie zurückzuführen und könnte eine Beeinträchtigung des Grundwassers anzeigen.

### **1.3 Statistik**

Die betrachteten Zeitreihen werden statistisch ausgewertet. Hierzu werden zum einen die Normalverteilung, zum anderen eine Log-Normalverteilung verwendet. Die Normalverteilung eignet sich für die Anpassung an ein einigermaßen symmetrisch verteiltes Wertekollektiv. Die Log-Normalverteilung eignet sich für rechtsschief verteilte Wertekollektive (siehe [Abbildung 2\)](#page-3-0). Rechtsschiefe Verteilungen kommen bei Grundwasserbeschaffenheitsdaten häufig vor. Sie weisen einen Schwerpunkt auf, der in der linken Hälfte des Wertebereichs angeordnet ist.

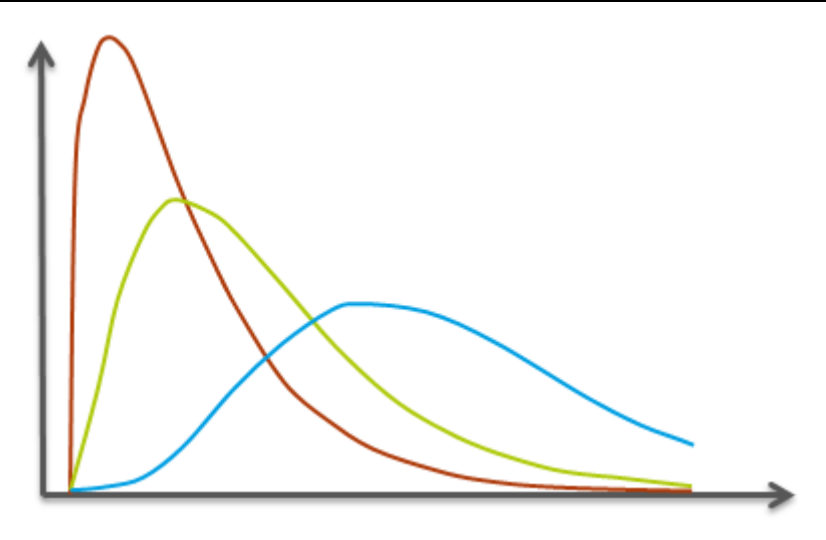

**Abbildung 2** Beispiele rechtschiefer Verteilungen

<span id="page-3-0"></span>Es gibt viele weitere Verteilungsfunktionen, die in der Hydrologie gebräuchlich sind und sich im Einzelfall möglicherweise besser eignen. Das Auslöseschwellen-Tool beschränkt sich auf diese beiden einfach umzusetzenden Verteilungen, die in vielen Fällen eine hinreichende Genauigkeit bieten werden. Im Einzelfall mag es sinnvoll sein, das zu Grunde liegende Quantil mit anderen statistischen Methoden zu bestimmen.

Als signifikantes Niveau eines außergewöhnlich hohen Messwertes wird das 98-%-Quantil verwendet. Der Wert, der in der Zeitreihe des unbeeinflussten Grundwasseranstroms lediglich von 2 % der Werte erreicht oder überschritten wird. Bei vier Messungen im Jahr würde ein solcher Wert im statistischen Mittel etwa alle 12 Jahre auftreten.

# **2 Bedienung der Arbeitsblätter**

Die Arbeitsblätter sind so angelegt, dass sie für viele relevante Parameter die empfohlenen wirkungsbezogenen Anteile bereits enthalten. Bei Parametern, für die kein wirkungsbezogener Anteil festgelegt werden konnte, entfällt dieser. Hier ist auf Grund der örtlichen Situation zu entscheiden, ob ein parameterbezogener Differenzbetrag festgelegt werden soll und wie hoch er gewählt wird. Ohne einen solchen Differenzbetrag würden die Auslöseschwellenwerte für diese Parameter sonst strenger ausfallen. Für Parameter, die in den Arbeitsblättern nicht vorkommen, können die zusätzlichen Arbeitsblätter "frei 1" bis "frei 5" verwendet werden. In diese sind dann Parameter, Einheit und ggf. ein wirkungsbezogener Basiswert (unter GFS/Ersatzwert) einzutragen.

Die Arbeitsblätter sind mit einem "Blattschutz" versehen, der verhindert, dass mit Zahlen und Formeln vorbelegte Felder versehentlich durch Fehleingaben überschrieben werden. Nur die Felder, die für die Bearbeitung tatsächlich mit individuellen Daten versehen werden müssen, sind für den Nutzer zugänglich. Zur Kenntlichmachung sind sie hellgelb unterlegt. Der Blattschutz lässt sich im Menü "Überprüfen" (ohne Passwortschutz) aufheben; davon wird aber dringend abgeraten.

Die Arbeitsblätter enthalten verschiedene Bereiche zur Dateneingabe und –auswertung (siehe [Abbildung 3\)](#page-4-0).

Wesentlich für die Auswertung der Daten ist der linke Bereich, in dem sich die statistischen Daten und die Diagramme befinden. Weiter rechts ist der Bereich, in den die Zeitreihe eingegeben bzw. importiert wird. Die übrigen Bereiche (rechts und unten) enthalten Hilfsdaten, die für die Bearbeitung der Auslöseschwelle nicht beachtet werden müssen.

#### **Zur Farbsymbolik**

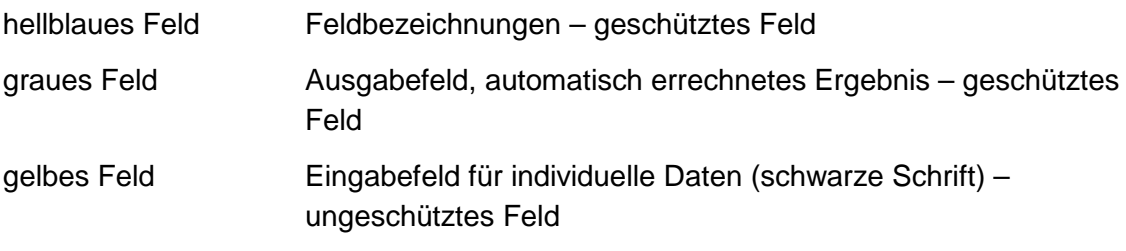

mittelblaues Feld Vorschlagswert für Auslöseschwelle – geschütztes Feld

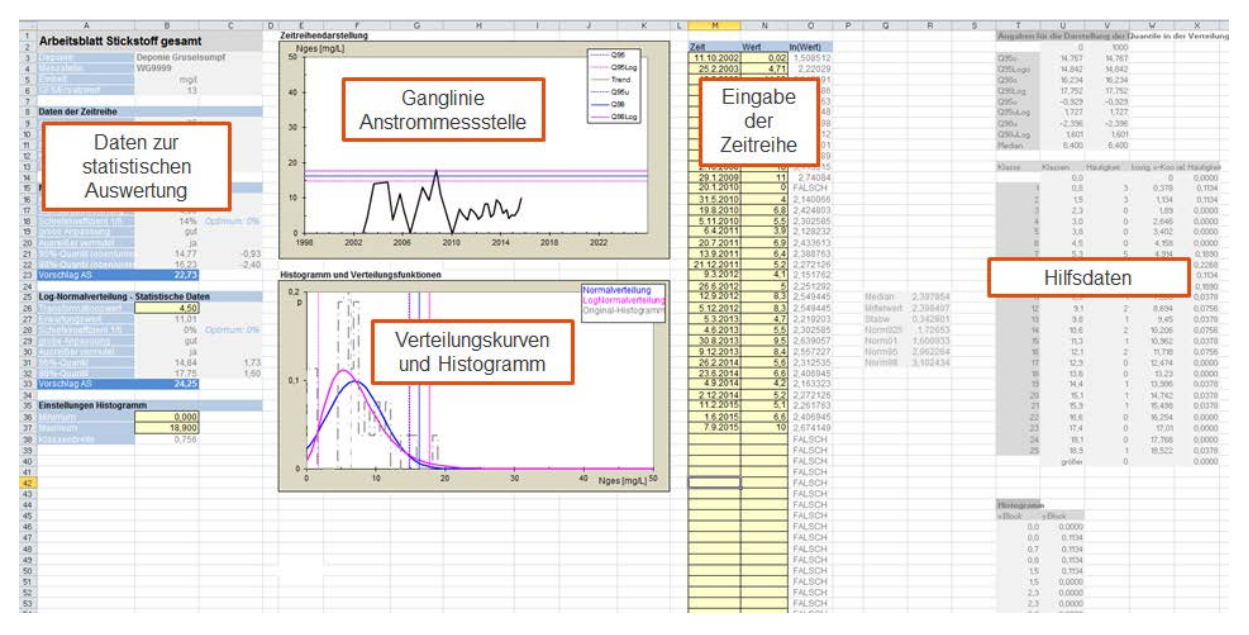

<span id="page-4-0"></span>**Abbildung 3** Einteilung der Arbeitsblätter

### **2.1 Zeitreihen importieren**

Die zu analysierende Zeitreihe muss als digitale Tabelle so vorliegen, dass in einer linken Spalte das Datum der Messung und in einer rechten Spalte der Messwert in der für diesen Parameter erforderlichen Einheit enthalten ist. Es können maximal 250 Messwerte eingegeben oder importiert werden. Die Daten können z. B. aus ADDISweb über die Auswertung im Menü "Auswertungen Deponie – Grundwasser – Grundwassergüte – Parameter" mit dem Excel-Export abgerufen werden (siehe [Abbildung 4\)](#page-5-0).

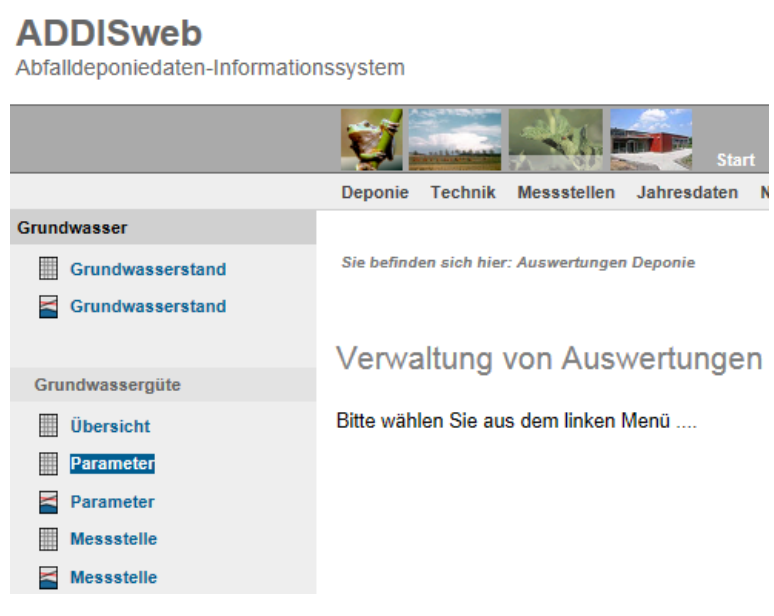

**Abbildung 4** Auswertefunktion in ADDISweb

<span id="page-5-0"></span>Aus der sich öffnenden Excel-Datei kann der Wertebereich (ohne Tabellenkopf) einfach kopiert und in das Auslöseschwellen-Tool hineinkopiert werden. Bei Einkopieren wählt man das oberste linke (gelbe) Feld und ruft den Befehl "Einfügen – Inhalte einfügen" auf. Werden nicht nur die Inhalte eingefügt, wird die Formatierung der Eingabetabelle zerstört. Das wirkt sich zwar nicht auf die Berechnung aus, beeinträchtigt aber das Aussehen des Arbeitsblattes.

### **2.2 Diagramme anpassen**

Das Ganglinien-Diagramm oben zeigt nun die importierte Zeitreihe in einer Ganglinien-Grafik an. In den meisten Fällen müssen die Skalen für die Zeit und den Wertebereich an die Zeitreihe angepasst werden. Eine Orientierung bieten die Max- und Min-Werte der Zeitreihe links. Durch Anklicken der Skalen kann man deren Einstellungen leicht ändern (siehe [Abbildung 5\)](#page-6-0). Das Datum wird in Excel zwar (etwas kryptisch) als Integer-Zahl angezeigt; es kann jedoch auch ein Datum in Datums-Schreibweise (1.4.2012) eingegeben werden. Für ein Jahresintervall sollte der Wert 362,25 (ggf. ein Vielfaches) gewählt werden.

#### Anleitung zur Ermittlung von Auslöseschwellen nach § 12 (1) DepV

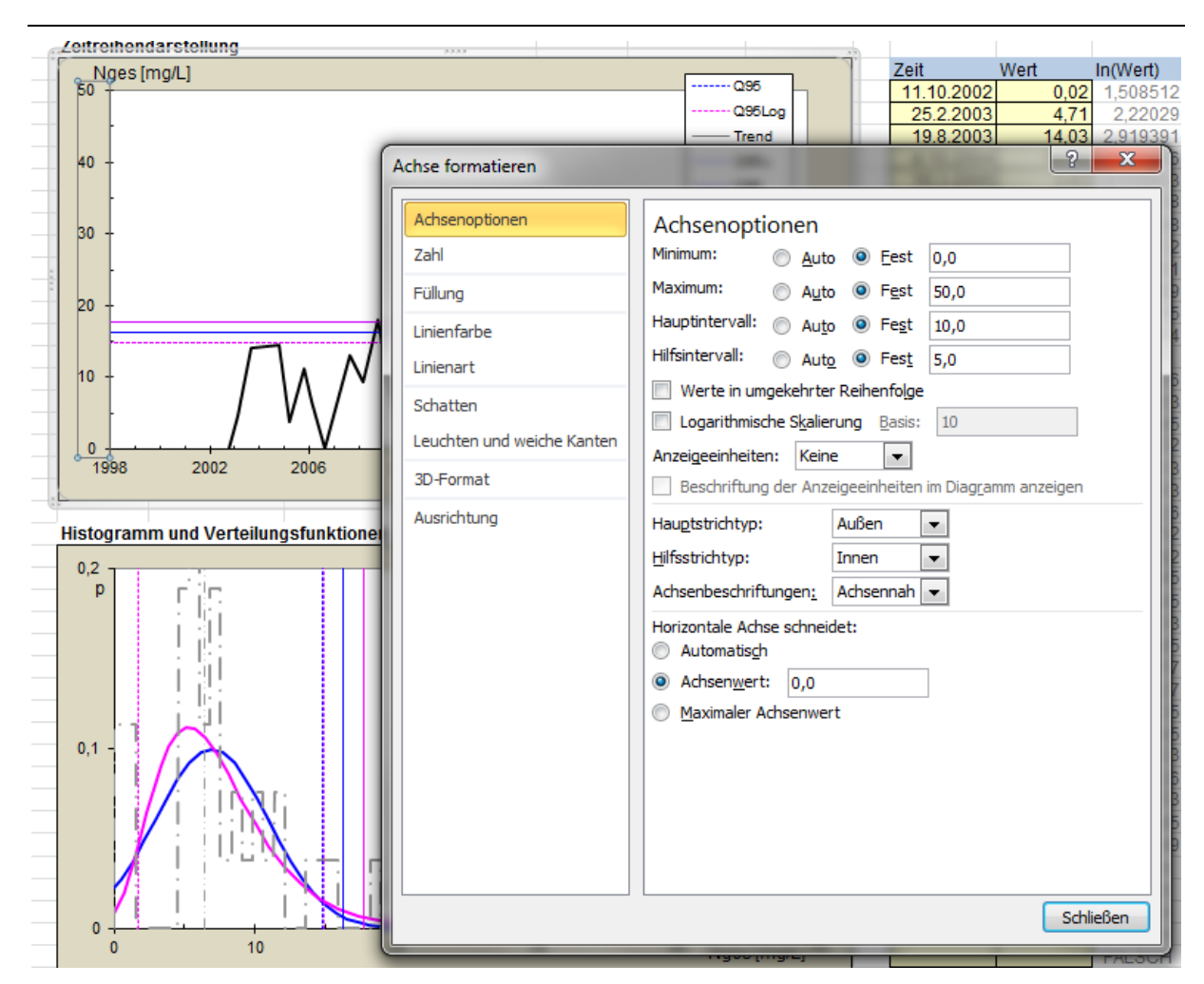

<span id="page-6-0"></span>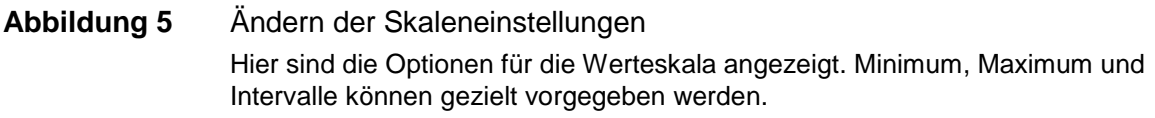

Auch beim unteren Diagramm werden in Regel die Einstellungen nicht optimal sein. Wieder können mit je einem Klick auf die Skalen die Einstellungen leicht angepasst werden. Bei der y-Achse ist hier zu beachten, dass die Wertbereiche für die Wahrscheinlichkeit p vom Wertebereich der Zeitreihe abhängen und stark variieren können (hohe Messwerte – kleine Wahrscheinlichkeit und umgekehrt).

Das Histogramm wird nach der Wertespanne der importierten Zeitreihe automatisch voreingestellt. Die Werte für das Minimum und das Maximum können aber auch frei gewählt werden (linker Block, siehe [Abbildung](#page-7-0) 6), um das Erscheinen zu verbessern. Die Einstellungen wirken sich nicht auf die Berechnung aus sondern dienen nur der Optik. Mit Ändern der Einstellungen werden die voreingestellten Formeln gelöscht; der Prozess ist also nicht umkehrbar.

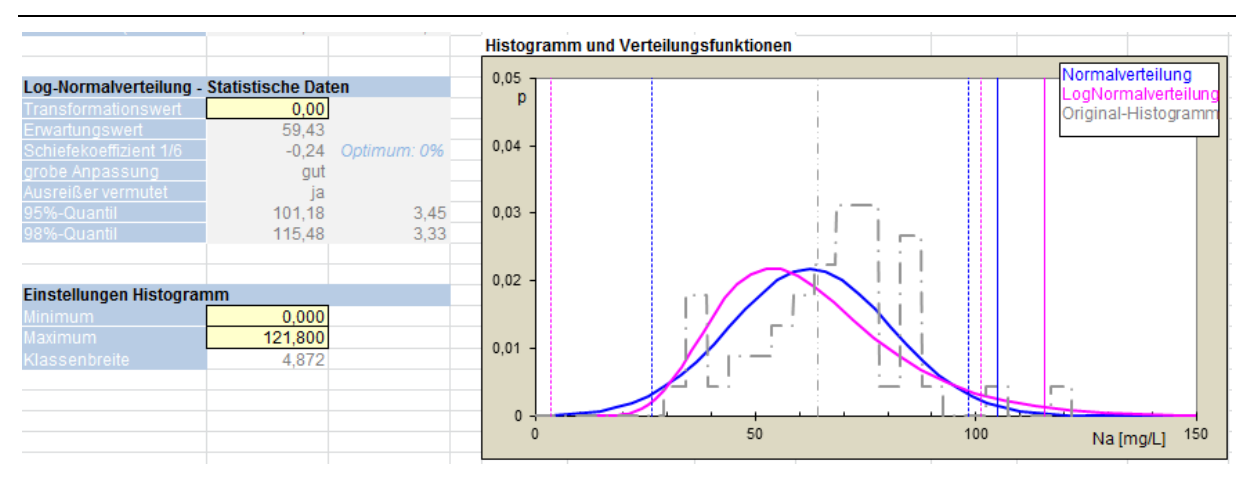

<span id="page-7-0"></span>**Abbildung 6** Einstellung des Histogramms

Hier sind noch die voreingestellten Einstellungen enthalten.

### **2.3 Berechnungsergebnisse interpretieren**

Die Ergebnisse der statistischen Analyse befinden sich auf der linken Seite jedes Arbeitsblattes.

Der erste (oberste) Zahlenblock enthält die Angaben zur Deponie, Messstelle und zum Parameter.

Der zweite Block enthält die Grunddaten der Zeitreihe sowie eine Einschätzung, ob die Zeitreihe einem Trend unterliegt. Trends werden angezeigt, wenn sie mit einer Signifikanz von mindestens 95 % (gestrichelte graue Linie) oder 98 % (durchgezogene graue Linie) eingeschätzt werden.

Der dritte Block enthält die Daten der angepassten **Normalverteilung**. Mit einfachen statistischen Tests wird geprüft, ob die Verteilung schief ist und ob sie gut an die Wertereihe angepasst werden konnte. Bei Ausreißern (extrem abweichende Werte in der Reihe) wird ein entsprechender Hinweis gegeben, damit die Zeitreihe noch einmal geprüft werden kann. Am Ende des Blocks werden die 95- und 98-%-Quantile (oben und unten) sowie ein Vorschlag für die Auslöseschwelle auf Grundlage der Normalverteilung angezeigt.

Der vierte Block enthält im Wesentlichen die gleichen Informationen für die **Log-Normalverteilung**. Hier gibt es aber die Möglichkeit, durch Veränderung des Transformationswertes die Schiefe der Verteilungskurve an das Histogramm anzupassen (siehe [Abbildung 6](#page-7-0) oben links). Der Schiefe-Koeffizient bezieht sich hier auf das logarithmierte Wertekollektiv, nicht auf die Originaldaten. Er kann daher nicht mit dem Schiefe-Koeffizienten der Originalzeitreihe verglichen werden. Neben dem Schiefe-Koeffizienten sollte immer auch der visuelle Eindruck im Vergleich mit dem Histogramm bewertet werden. Am Ende wird auch hier ein Wert für die Auslöseschwelle - auf der Grundlage der Log-Normalverteilung - vorgeschlagen. In den meisten Fällen wird der Wert der Log-Normalverteilung höher liegen, da diese Verteilungskurve generell weiter "nach rechts ausläuft"; zwingend ist das aber nicht.

Wenn die Auswertung anzeigt, dass die Zeitreihe einem Trend unterliegt, ist eine sinnvolle Anpassung mit einer der beiden Verteilungsfunktionen oft nicht zu erreichen. Hierfür sollte eines der Arbeitsblätter für trendbehaftete Zeitreihen verwendet werden. Alternativ kann

geprüft werden, ob ein Trend nur einen länger zurückliegenden Zeitabschnitt der Reihe betrifft, der nicht benötigt wird.

## **2.4 Trends**

Auf Grund systematischer, veränderlicher Einflüsse können Zeitreihen für die Grundwasserbeschaffenheit einen Trend aufweisen. Die Messwerte streuen dann nicht mehr zufällig um einen konstanten Mittelwert sondern verändern sich systematisch in eine Richtung. Für Zeitreihen, die einen signifikanten Trend aufweisen, sind die Arbeitsblätter "trend 1" bis "trend 4" eingerichtet worden. In diesen Arbeitsblättern wird ein bestehender Trend aus der Ganglinie "herausgerechnet". D.h. die systematische Komponente der Zeitreihe wird separiert und der zufälllig streuende Anteil der Zeitreihe statistisch analysiert. Diese Vorgehensweise erlaubt es, Verteilungsfunktionen sachgerecht anzupassen und die für die Festlegung der Auslöseschwelle benötigten Quantile auszurechnen.

Das obere Diagramm zeigt wieder die Ganglinie der Zeitreihe an; dazu werden der Trend sowie die Quantile und der Wert der vorgeschlagenen Auslöseschwelle angezeigt. Die Auslöseschwelle steigt oder fällt dabei parallel mit der Trendlinie.

Das untere Diagramm zeigt die Ganglinie der Residuen (zufällig streuender Anteil); dieses Diagramm sollte eine unsystematisch um den Wert Null streuende Ganglinie zeigen, die keinen Trend mehr aufweist. Ist dies nicht der Fall, sollte geprüft werden, ob nur ein Teil der Ursprungsganglinie trendbehaftet ist.

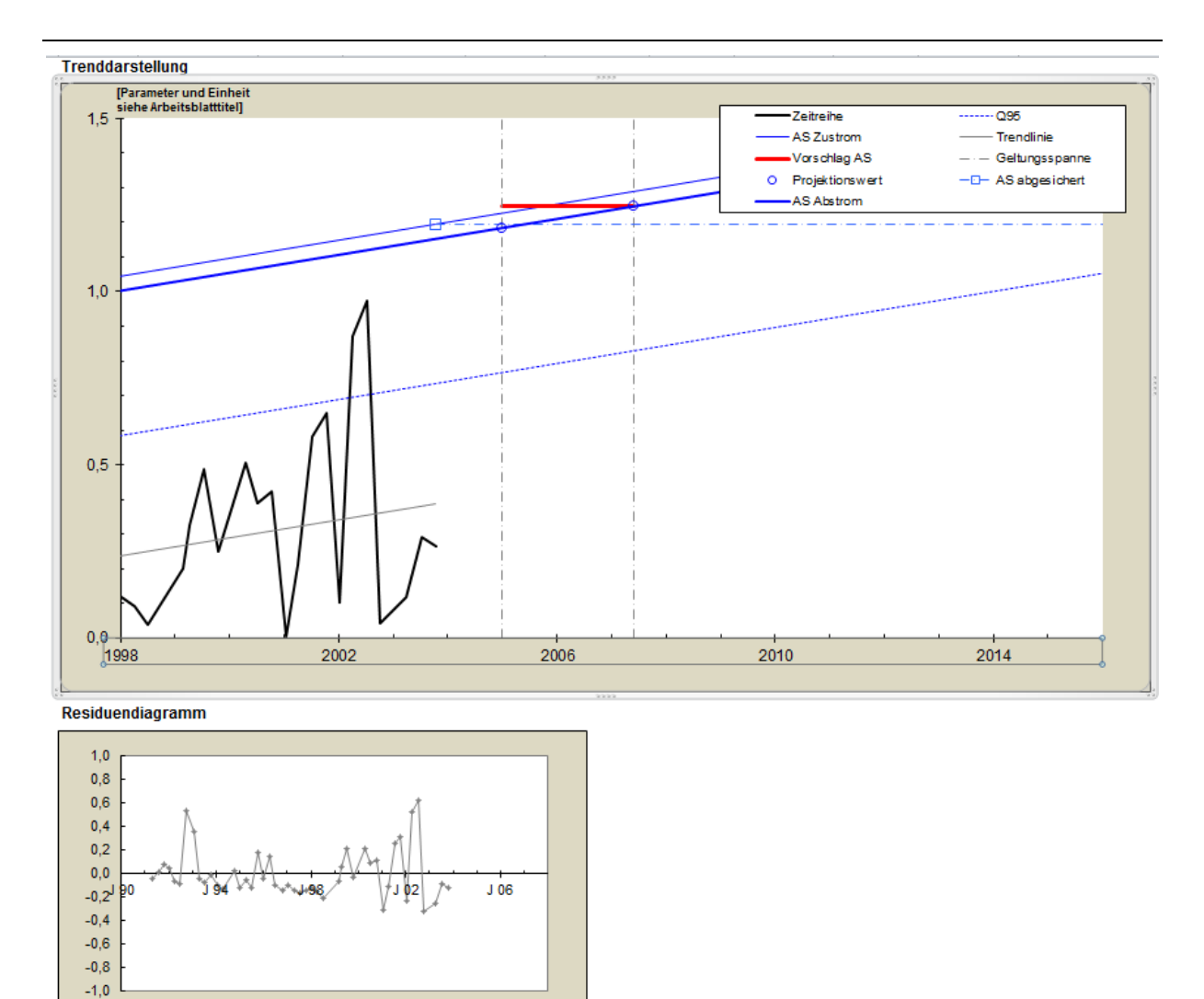

**Abbildung 7** Diagramme für Ganglinie und Residuen bei einer Zeitreihe mit ansteigendem Trend

Für die abschließende Festlegung einer Auslöseschwelle muss ein Geltungszeitraum vorgegeben werden, für den die Auslöseschwelle verbindlich sein soll. Für diesen Geltungszeitraum wird dann der Wert angesetzt, den die Auslöseschwelle maximal einnehmen kann. Bei ansteigenden Trends ist das der Wert am Ende des Geltungszeitraums; bei abnehmenden Trends der Wert zu Beginn des Geltungszeitraums.

Da es zwischen An- und Abstrommessstelle eine Fließzeit gibt, wird diese bei der Festlegung mit berücksichtigt. Die Fließzeit wird im Diagramm durch eine parallel verlaufende Linie (AS Zustrom) visualisiert. Bei ansteigenden Trends wird der (projizierte) Auslöseschwellenwert für die Abstrommessstelle daher immer etwas geringer ausfallen als ohne Berücksichtigung der Fließzeit.

Bei abnehmenden Trends fällt der projizierte Auslöseschwellenwert für die Abstrommessstelle immer etwas höher aus als für die Anstrommessstelle. Wenn der projizierte Wert für die Auslöseschwelle an der Abstrommessstelle geringer ausfällt als der Wert, der zum Zeitpunkt der letzten Messung errechnet wurde, wird sicherheitshalber dieser letzte abgesicherte Wert verwendet, ohne die Fließzeit zu berücksichtigen.

#### Anleitung zur Ermittlung von Auslöseschwellen nach § 12 (1) DepV

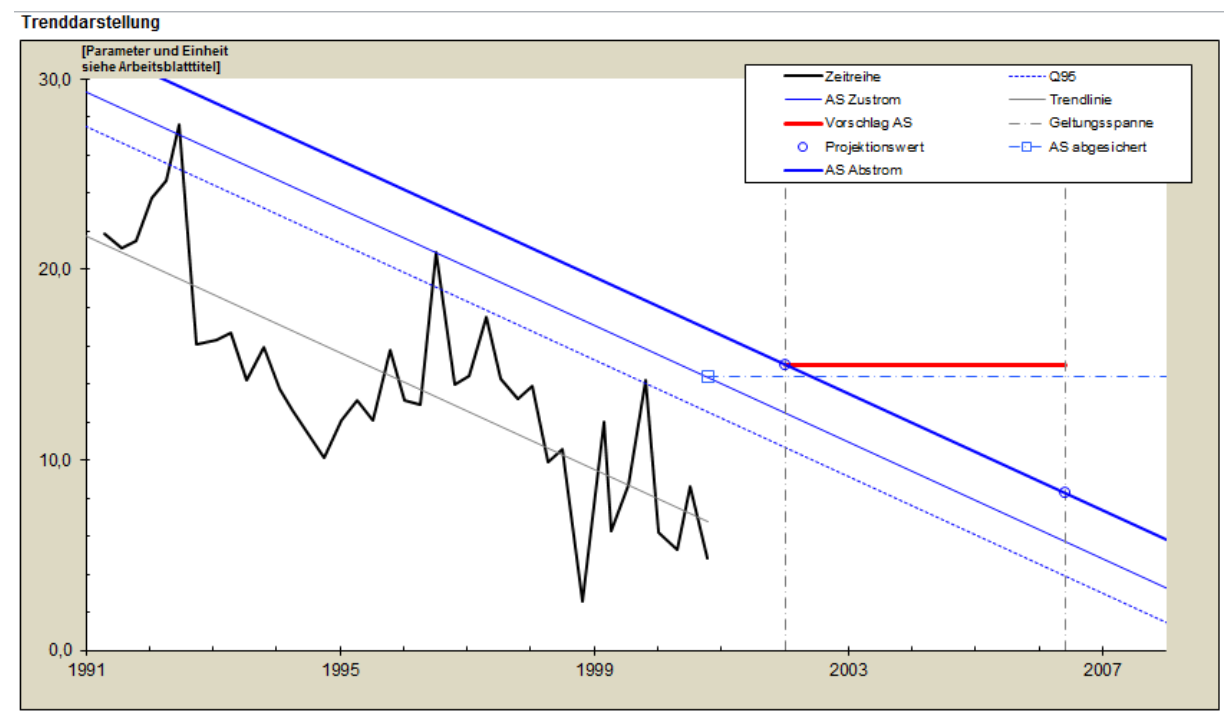

Residuendiagramm

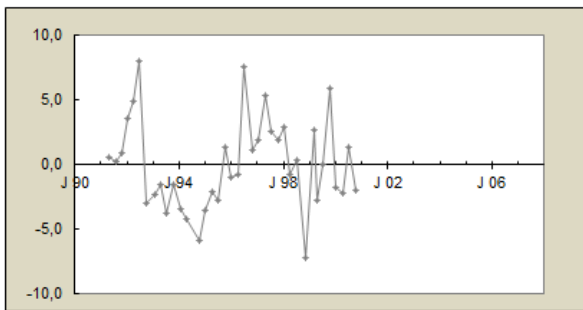

#### **Abbildung 8** Diagramme für Ganglinie und Residuen bei einer Zeitreihe mit abnehmendem Trend Der letzte abgesicherte Wert liegt hier unterhalb der projizierten Auslöseschwelle.

#### **2.5 Parameter frei eingeben**

Für die Berechnung von Auslöseschwellen für Parameter, für die keine voreingestellten Arbeitsblätter im Tool enthalten sind, können die Blätter "frei 1" bis "frei 5" verwendet werden.

Die folgenden Eingaben sind dann zusätzlich manuell zu tätigen:

- Parameter
- **Einheit**
- Geringfügigkeitsschwellenwert (2004) oder Ersatzwert.

Ein Beispiel für ein freies Arbeitsblatt zeigt [Abbildung 9.](#page-11-0)

#### Anleitung zur Ermittlung von Auslöseschwellen nach § 12 (1) DepV

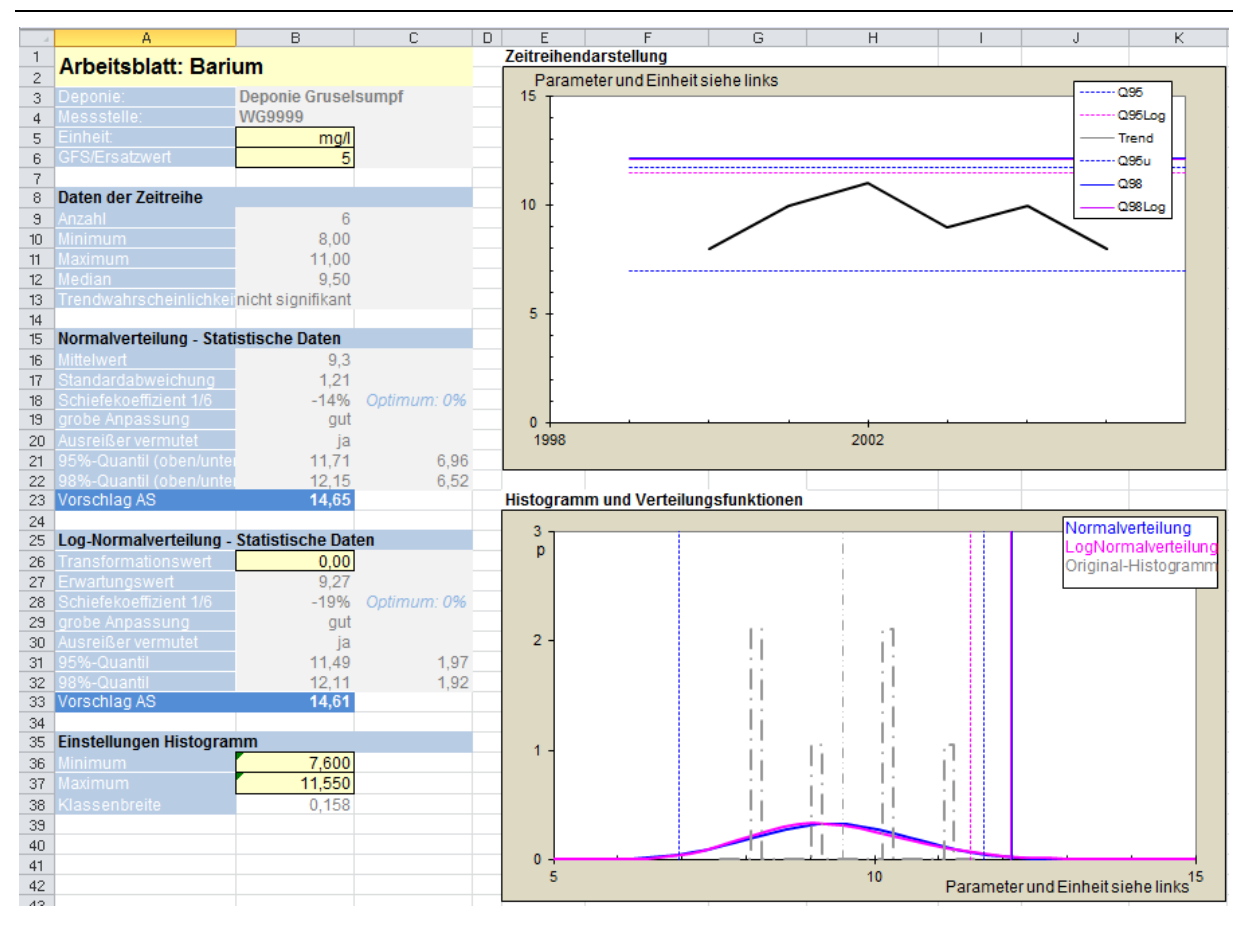

<span id="page-11-0"></span>**Abbildung 9** Beispiel für ein freies Arbeitsblatt Hier wurde eine Analyse für Barium eingeben.

## **3 Hinweise**

Das Berechnungstool sowie ein Beispieldatei mit ausgefüllten Arbeitsblättern finden Sie im Internetangebot des LANUV unter:

[https://www.lanuv.nrw.de/umwelt/abfall/abfallverwertung-und-beseitigung/deponien/info](https://www.lanuv.nrw.de/umwelt/abfall/abfallverwertung-und-beseitigung/deponien/info-service/arbeitshilfe-ausloeseschwellen/)[service/arbeitshilfe-ausloeseschwellen/](https://www.lanuv.nrw.de/umwelt/abfall/abfallverwertung-und-beseitigung/deponien/info-service/arbeitshilfe-ausloeseschwellen/)